## **Postituslistalle liittyminen**

- 1. Lähetä viesti suoraan sähköpostilistapalvelimelle osoitteeseen listserv(at)uta.fi
- 2. Viestin otsikolla (Subject) ei ole väliä, sitä ei lue kukaan.
- 3. Viestin tekstikentän ensimmäiselle riville kirjoita **SUBSCRIBE staabi-info Etunimi Sukunimi** (liittyäksesi Staabi-info -listalle) tai **SUBSCRIBE tase-hallintotieteet Etunimi Sukunimi** (liittyäksesi tase-hallintotieteet -listalle). **Uusi** viesti

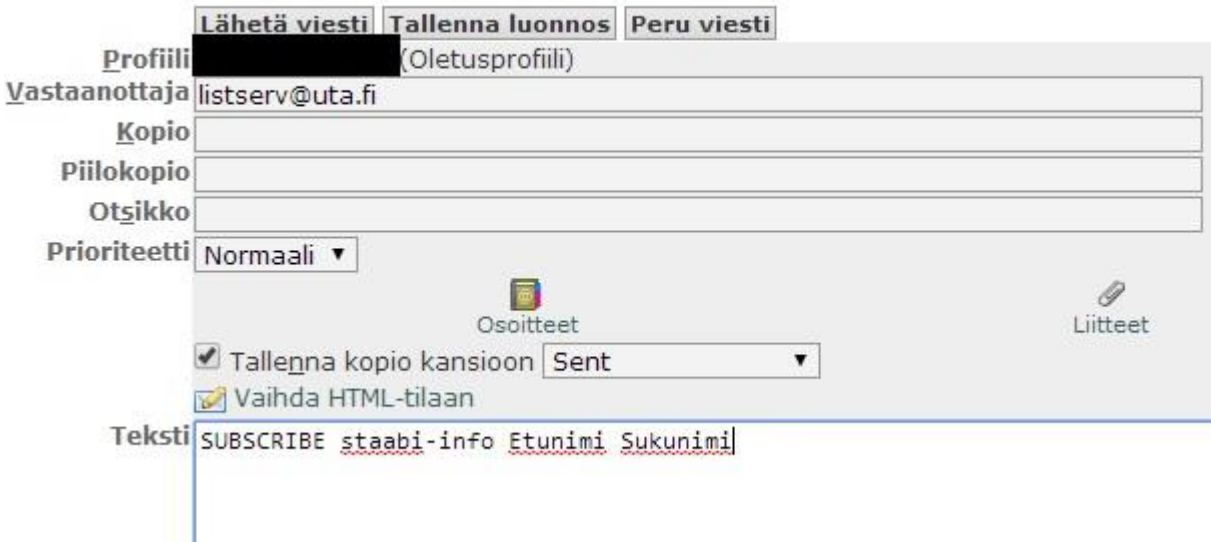

4. Tämän jälkeen sinun pitäisi saada sähköpostiviesti, joka toivottaa sinut tervetulleeksi listalle. Viestin tulo voi kestää jonkin aikaa, joten älä hätäile, mikäli et saa sitä välittömästi.

## **Postituslistalta poistuminen**

- 1. Lähetä viesti suoraan sähköpostilistapalvelimelle osoitteeseen listserv(at)uta.fi
- 2. Viestin otsikolla (Subject) ei ole väliä, sitä ei lue kukaan.
- 3. Viestin ensimmäiselle riville kirjoita **SIGNOFF staabi-info** (erotaksesi Staabi-infolistalta) tai **SIGNOFF tase-hallintotieteet** (erotaksesi aikuisopiskelijoiden listalta)
- 4. Tämän jälkeen sinun pitäisi saada sähköpostiviesti, joka kertoo, että sinut on poistettu listalta. Viestin tulo voi kestää jonkin aikaa, joten älä hätäile, mikäli et saa viestiä välittömästi. Jos et saa ilmoitusviestiä, ja selvästi kuulut edelleen listalle (postilaatikkoosi tipahtelee viestejä listalta) kokeile uudelleen.

## **Viestien lähettäminen postituslistalle**

Lähettääksesi viestin postituslistalle laita viestin vastaanottajaksi seuraava osoite:

- staabi-info(at)uta.fi (opiskeluun liittyvät tiedotukset, tapahtumat ym.)
- tase-hallintotieteet(at)uta.fi (aikuisopiskelijoille liittyvät tiedotukset, tapahtumat ym.)

Viestejä lähettäessäsi muista noudattaa netikettiä sekä hyviä käytöstapoja. Älä myöskään mene vahingossa vastaamaan listalle tulleeseen viestiin, ellet halua sitä koko listan luettavaksi. Harkitse siis tarkoin, mitä viestejä listoille lähetät. Yksi ainoa turha viesti rasittaa muutaman sadan ihmisen sähköpostilaatikkoa. Ongelmatilanteissa voit lähettää sähköpostia viestintävastaavalle.

Huomaa myös, että Staabi-infossa on suodatin, joka lähettää viestin hyväksyttäväksi viestintävastaavalle. Älä siis ihmettele, jos viesti ei ilmesty heti postilaatikkoosi.